# SICONFI

# **Manual do Usuário**

**Consultar Pacote de MSC**

Data e hora de geração: 07/06/2025 16:04

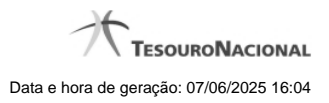

**1 - Consultar Pacote de MSC 3**

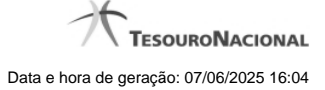

## **1 - Consultar Pacote de MSC**

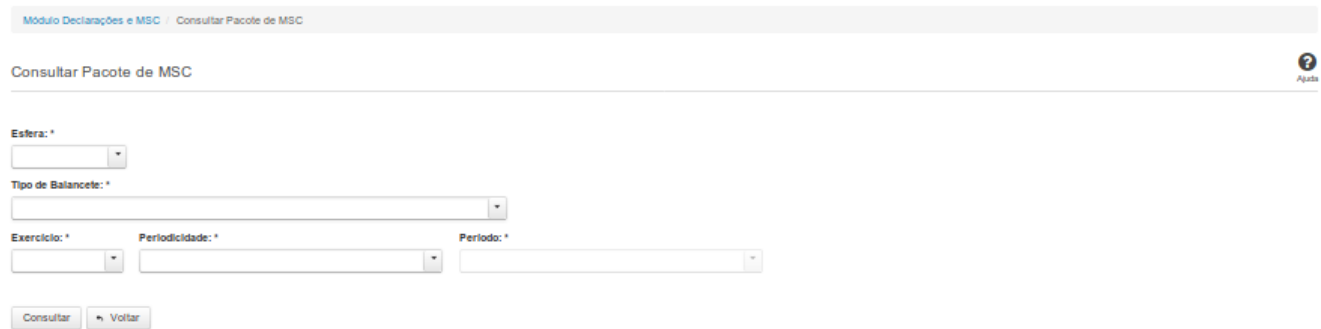

### **Consultar Pacote de MSC**

Essa tela permite que você obtenha um arquivo, para download, contendo MSC, de acordo com os campos selecionados.

### **Campos de Parâmetros**

**Esfera:** Selecione a esfera. Campo obrigatório.

**UF:** Selecione a UF. Campo obrigatório.

**Tipo de Balancete:** Selecione o tipo de balancete. Campo obrigatório.

**Exercício:** Selecione o exercício. Campo obrigatório.

**Periodicidade:** Selecione a periodicidade. Campo obrigatório.

**Período:** Selecione o período. Campo obrigatório.

### **Botões**

**Consultar** - Clique nesse botão para executar a consulta**.**

**Voltar** - Clique nesse botão para retornar para a tela inicial da área restrita do módulo selecionado.

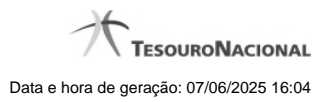

4

Se a pesquisa tiver resultados, será gerado um arquivo compactado para Abrir ou Salvar ( dependendo das opções do navegador).